File: /General/MLAB-Text/Papers/cluster/cluster

Cluster Analysis in MLAB

Gary D. Knott, Ph.D. Civilized Software, Inc. 12109 Heritage Park Circle Silver Spring, MD 20906 USA Tel. (301) 962-3711 email: csi@civilized.com URL: www.civilized.com

Situations often arise in which it is desirable to cluster a number of objects into smaller numbers of mutually exclusive groups, each having members that are as much alike as possible.

Such a clustering process depends on the 'distance' between the objects. Different definitions of 'distance' produce different clustering. MLAB has built-in functions for several well known clustering methods.

Below is an example of clustering using MLAB. The kmeans algorithm is used to cluster the input into 3 clusters.

```
m = \text{read}(dataf, 500, 2);draw m, pt crosspt lt none
view
```
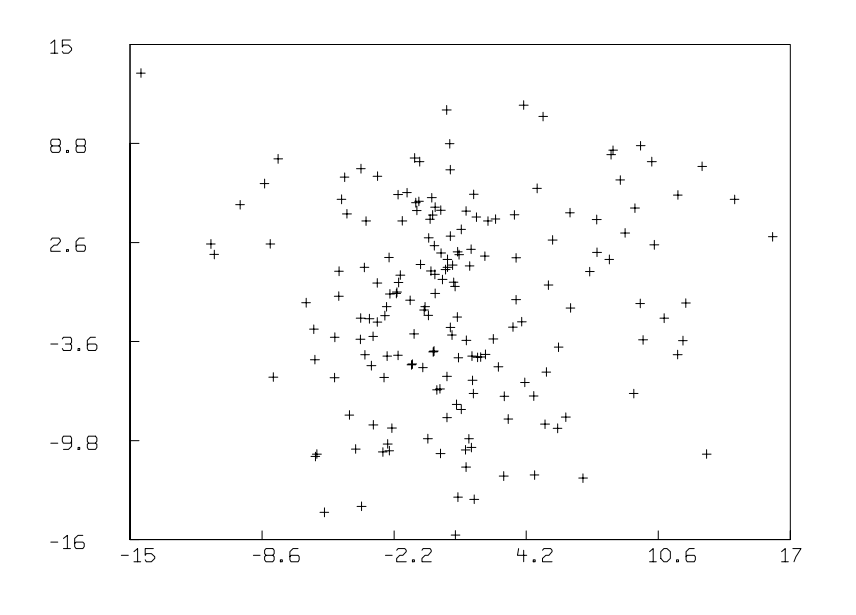

```
k = kmeans (m, 3)For 3 clusters: the initial error is 6157.127282
     after 1 iterations, the error is 4563.111736
     after 2 iterations, the error is 4364.649718
     after 3 iterations, the error is 4361.546152
     after 4 iterations, the error is 4361.546152
```
Now we will show the data points with each point labeled with its cluster number.

```
del w
draw m lt none pt none label k labelsize .01
```
view

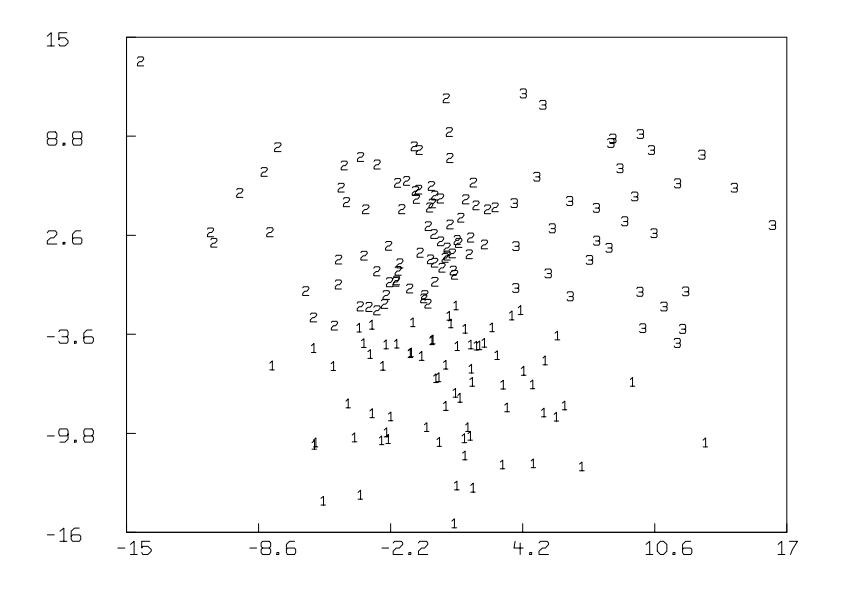

We may draw the best-fitting bivariate normal ellipical contours of each cluster as follows. We will draw the ellipses which have .68 probability content. In general the ellipse with probability content p is  $\{[x_1, x_2]$  $[x_1, x_2]V^{-1}[x_1, x_2]^T = CHISQI(p, 2).$ 

```
p = \text{chisqi}(0.68, 2)tv = 0:(2*pi):80fct x(t) = a * cos(t) * pfct y(t) = b * sin(t) * pfor i = 1:3 do {
  q = \text{compress}((m\&)(k=i)),3) \text{ col } 1:2;mn = mean(q);c = cov(q);
  n = prcomp(c);a = sqrt(n[1,1]); b = sqrt(n[2,1]);z = (x \text{ on } tv) \& ' (y \text{ on } tv);e1 = n col 2:3 row 1;
  e2 = n col 2:3 row 2;
  r = e1 & e2;
  d1 = p * ((-a * e1) & a * e1) + mn';d2 = p * ((-b * e2) & b * e2) + mn';draw d1;
  draw d2;
  draw (z*r+mn');
}
window adjust wmatch
view
```
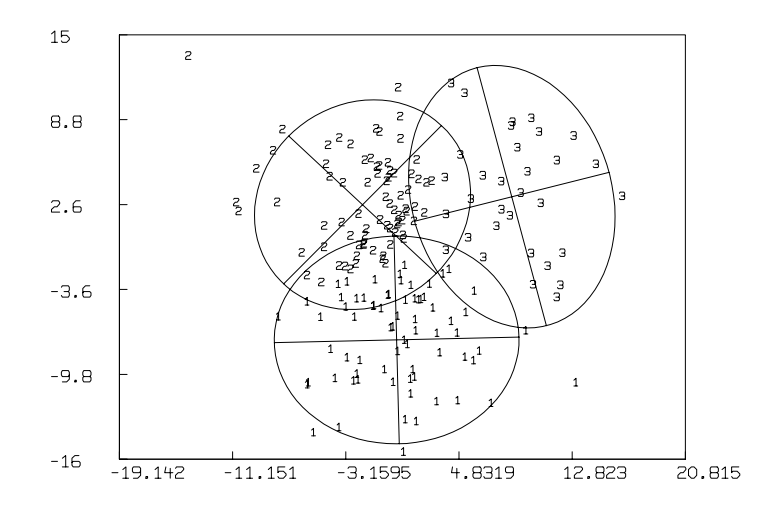

We can construct a so-called dendrogram in  $MLAB$  using various intercluster linking metrics. Below we will show the use of the simple centroid- $Ba\bar{5}e$ d anking the tric<sup>4</sup>, 2) draw a lt none pt none label 1:34 labelsize .01 view

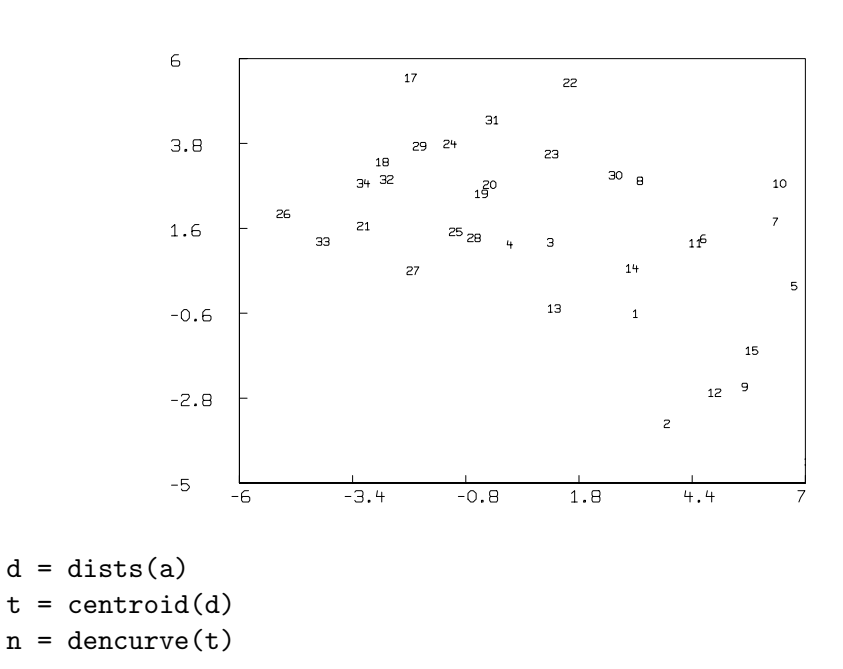

draw n col 1:2 label n col 3:4 linetype marker labelsize .012 in w1 top title "centroid linkage" in w1 view

centroid linkage

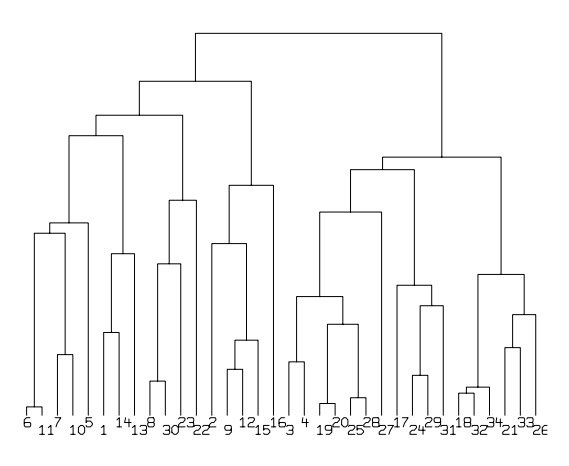